# **Before Configuring a Red Hat Cluster**

This chapter describes tasks to perform and considerations to make before installing and configuring a Red Hat Cluster, and consists of the following sections:

- Section 1, "Enabling IP Ports"
- Section 2, "Configuring ACPI For Use with Integrated Fence Devices"
- Section 3, "Configuring max\_luns"
- Section 4, "Considerations for Configuring qdisk"

# **1. Enabling IP Ports**

Before deploying a Red Hat Cluster, you must enable certain IP ports on the cluster nodes and on computers that run **luci** (the Conga user interface server). The following sections specify the IP ports to be enabled and provide examples of iptables rules for enabling the ports:

- Section 1.1, "Enabling IP Ports on Cluster Nodes"
- Section 1.2, "Enabling IP Ports on Computers That Run **luci**"
- Section 1.3, "Examples of iptables Rules"

## **1.1. Enabling IP Ports on Cluster Nodes**

To allow Red Hat Cluster nodes to communicate with each other, you must enable the IP ports assigned to certain Red Hat Cluster components. Table 2.1, "Enabled IP Ports on Red Hat Cluster Nodes" lists the IP port numbers, their respective protocols, the components to which the port numbers are assigned, and references to iptables rule examples. At each cluster node, enable IP ports according to Table 2.1, "Enabled IP Ports on Red Hat Cluster Nodes". (All examples are in Section 1.3, "Examples of iptables Rules".)

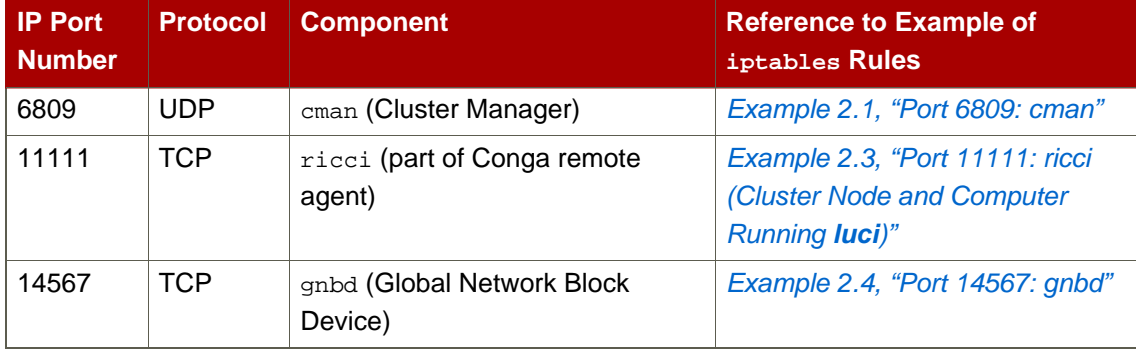

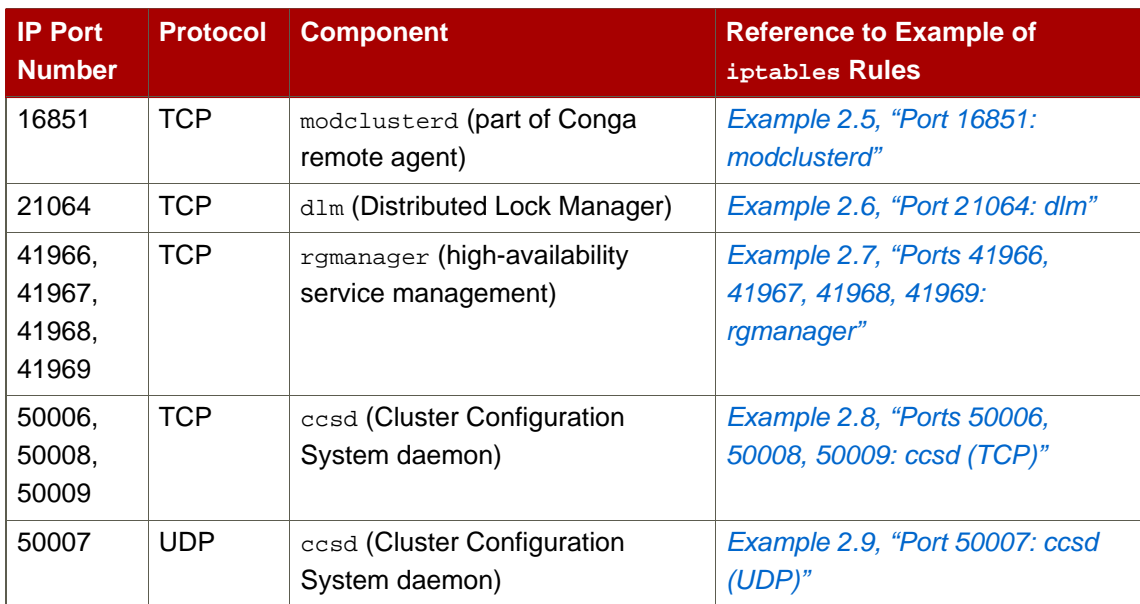

## **Table 2.1. Enabled IP Ports on Red Hat Cluster Nodes**

## **1.2. Enabling IP Ports on Computers That Run luci**

To allow client computers to communicate with a computer that runs **luci** (the **Conga** user interface server), and to allow a computer that runs **luci** to communicate with **ricci** in the cluster nodes, you must enable the IP ports assigned to **luci** and **ricci**. Table 2.2, "Enabled IP Ports on a Computer That Runs **luci**" lists the IP port numbers, their respective protocols, the components to which the port numbers are assigned, and references to iptables rule examples. At each computer that runs **luci**, enable IP ports according to Table 2.1, "Enabled IP Ports on Red Hat Cluster Nodes". (All examples are in Section 1.3, "Examples of iptables Rules".)

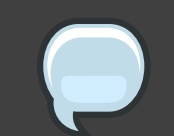

**Note**

If a cluster node is running **luci**, port 11111 should already have been enabled.

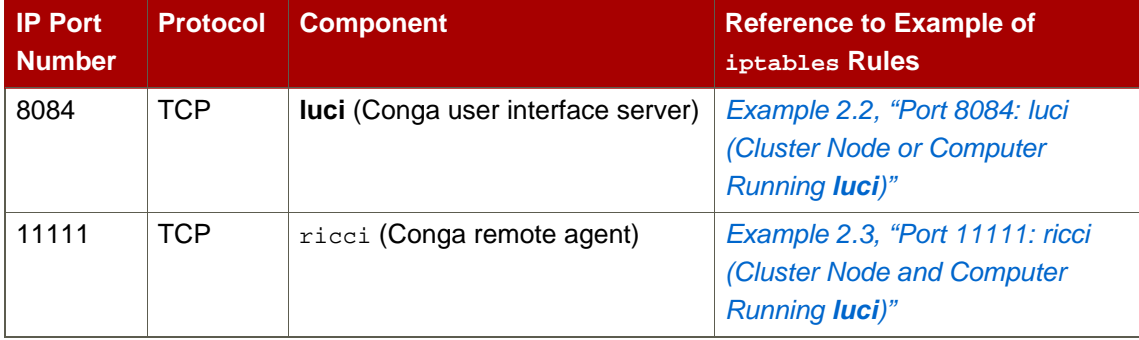

#### **Table 2.2. Enabled IP Ports on a Computer That Runs luci**

## **1.3. Examples of iptables Rules**

This section provides iptables rule examples for enabling IP ports on Red Hat Cluster nodes and computers that run **luci**. The examples enable IP ports for a computer having an IP address of 10.10.10.200, using a subnet mask of 10.10.10.0/24.

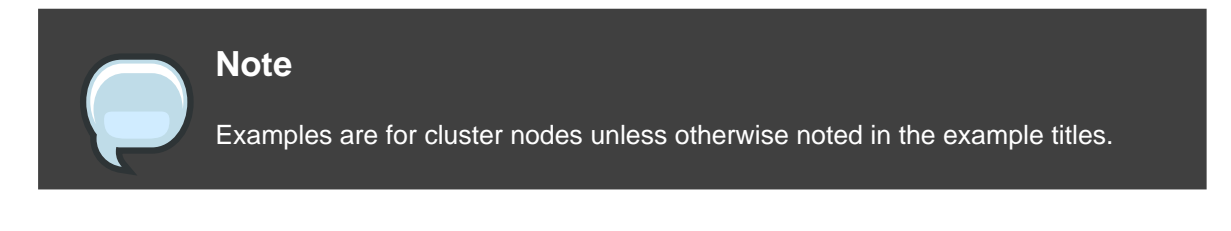

-A INPUT -i 10.10.10.200 -m state --state NEW -p udp -s 10.10.10.0/24 -d 10.10.10.0/24 --dport 6809 -j ACCEPT

#### **Example 2.1. Port 6809: cman**

-A INPUT -i 10.10.10.200 -m state --state NEW -m multiport -p tcp -s 10.10.10.0/24 -d 10.10.10.0/24 --dports 8084 -j ACCEPT

**Example 2.2. Port 8084: luci (Cluster Node or Computer Running luci)**

```
-A INPUT -i 10.10.10.200 -m state --state NEW -m multiport -p tcp -s10.10.10.0/24 -d 10.10.10.0/24 --dports 11111 -j ACCEPT
```
**Example 2.3. Port 11111: ricci (Cluster Node and Computer Running luci)**

 $-A$  INPUT  $-i$  10.10.10.200  $-m$  state  $--$ state NEW  $-m$  multiport  $-p$  tcp  $-s$ 10.10.10.0/24 -d 10.10.10.0/24 --dports 14567 -j ACCEPT

**Example 2.4. Port 14567: gnbd**

-A INPUT -i 10.10.10.200 -m state --state NEW -m multiport -p tcp -s 10.10.10.0/24 -d 10.10.10.0/24 --dports 16851 -j ACCEPT

**Example 2.5. Port 16851: modclusterd**

-A INPUT -i 10.10.10.200 -m state --state NEW -m multiport -p tcp -s 10.10.10.0/24 -d 10.10.10.0/24 --dports 21064 -j ACCEPT

**Example 2.6. Port 21064: dlm**

-A INPUT -i 10.10.10.200 -m state --state NEW -m multiport -p tcp -s 10.10.10.0/24 -d 10.10.10.0/24 --dports 41966,41967,41968,41969 -j ACCEPT

**Example 2.7. Ports 41966, 41967, 41968, 41969: rgmanager**

-A INPUT -i 10.10.10.200 -m state --state NEW -m multiport -p tcp -s 10.10.10.0/24 -d 10.10.10.0/24 --dports 50006,50008,50009 -j ACCEPT

**Example 2.8. Ports 50006, 50008, 50009: ccsd (TCP)**

```
-A INPUT -i 10.10.10.200 -m state --state NEW -m multiport -p udp -s
10.10.10.0/24 -d 10.10.10.0/24 --dports 50007 -j ACCEPT
```
**Example 2.9. Port 50007: ccsd (UDP)**

# **2. Configuring ACPI For Use with Integrated Fence Devices**

If your cluster uses integrated fence devices (Table 2.3, "Integrated Fence Devices Supported in a Red Hat Cluster"), you must configure ACPI (Advanced Configuration and Power Interface) to ensure immediate and complete fencing.